## Instruction for online payment for foreign credit card holders

Due to a technological problem, the online payment service is not fully available in English.

This causes you feel uneasy with the payment system. We are sorry for this trouble.

Nonetheless you can pay easily online if you follow the instruction we

provide you. We use Hyosung AEGIS system. Security is guaranteed.

When you click the Credit card payment page you will see

the following page.

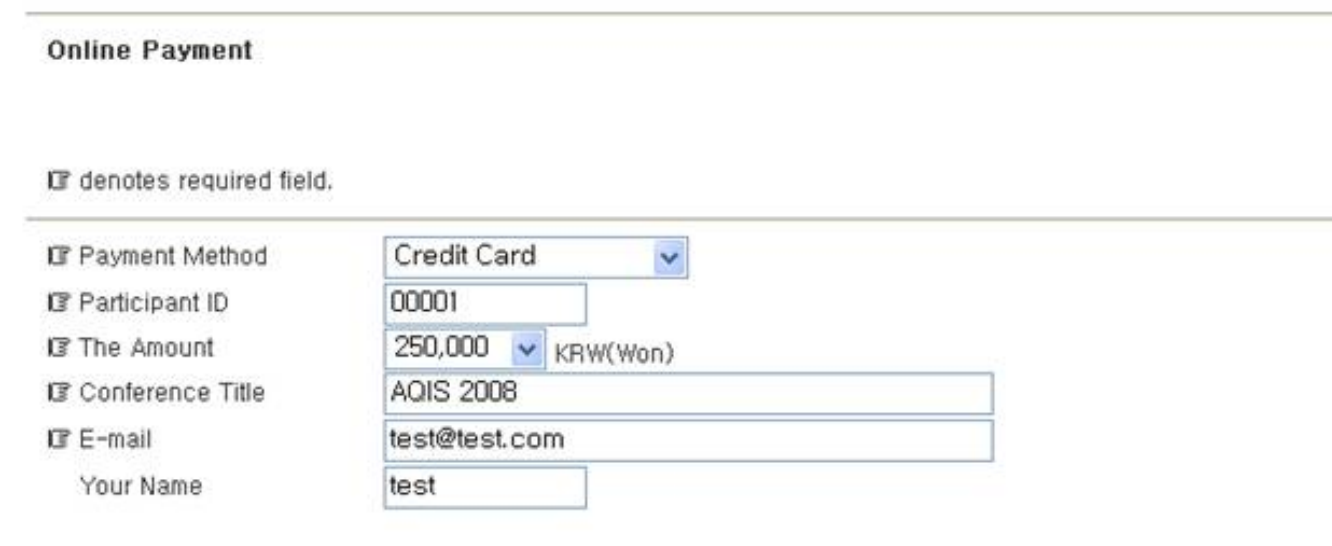

Submit

Please type your participant ID, choose the amount that you pay, and your email address and name.

Then click the **Submit** button. You might be asked to install some activeX.

You will see the following page. Make sure that the amount you choose is correct.

There are four buttons: the first two buttons are for Korean card holders and

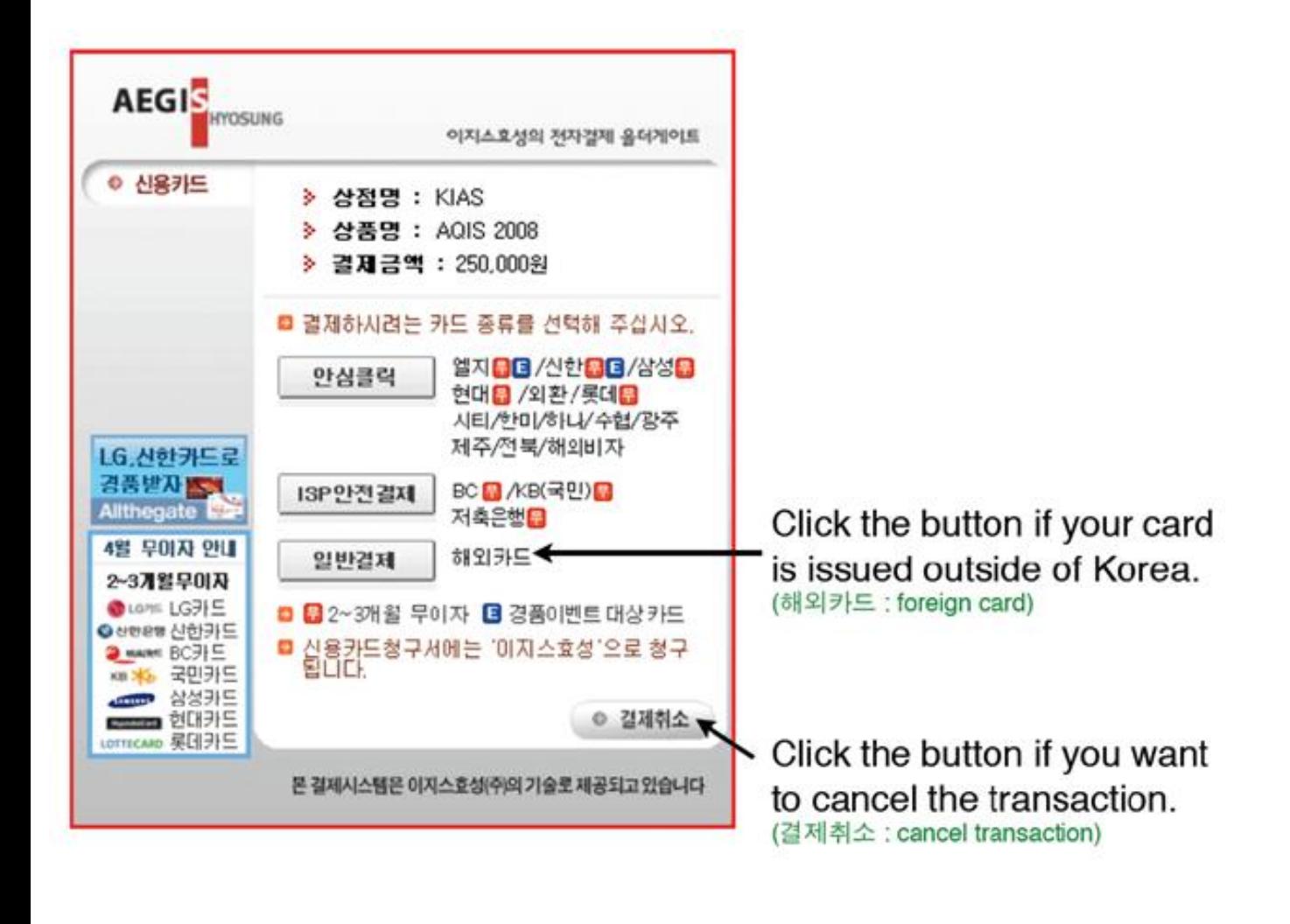

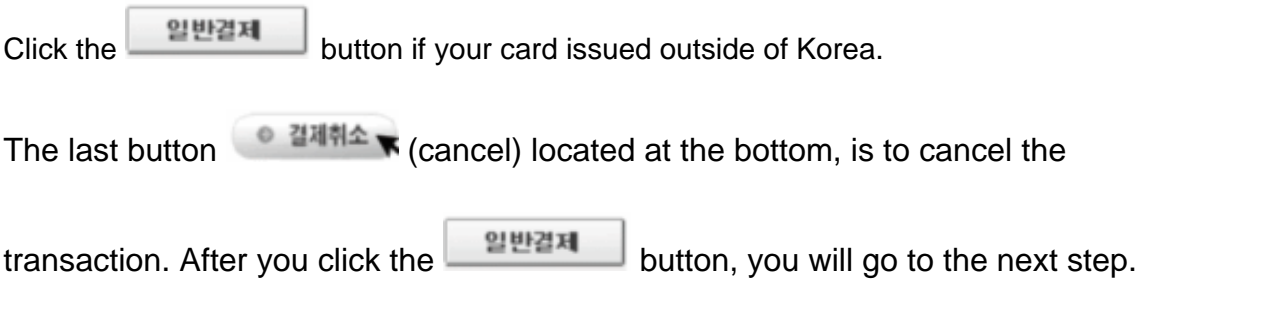

Follow the instruction to fill in the blanks. Check the <sup>(a digrarr</sup>) (foreign) button if your card is issued outside of Korea.

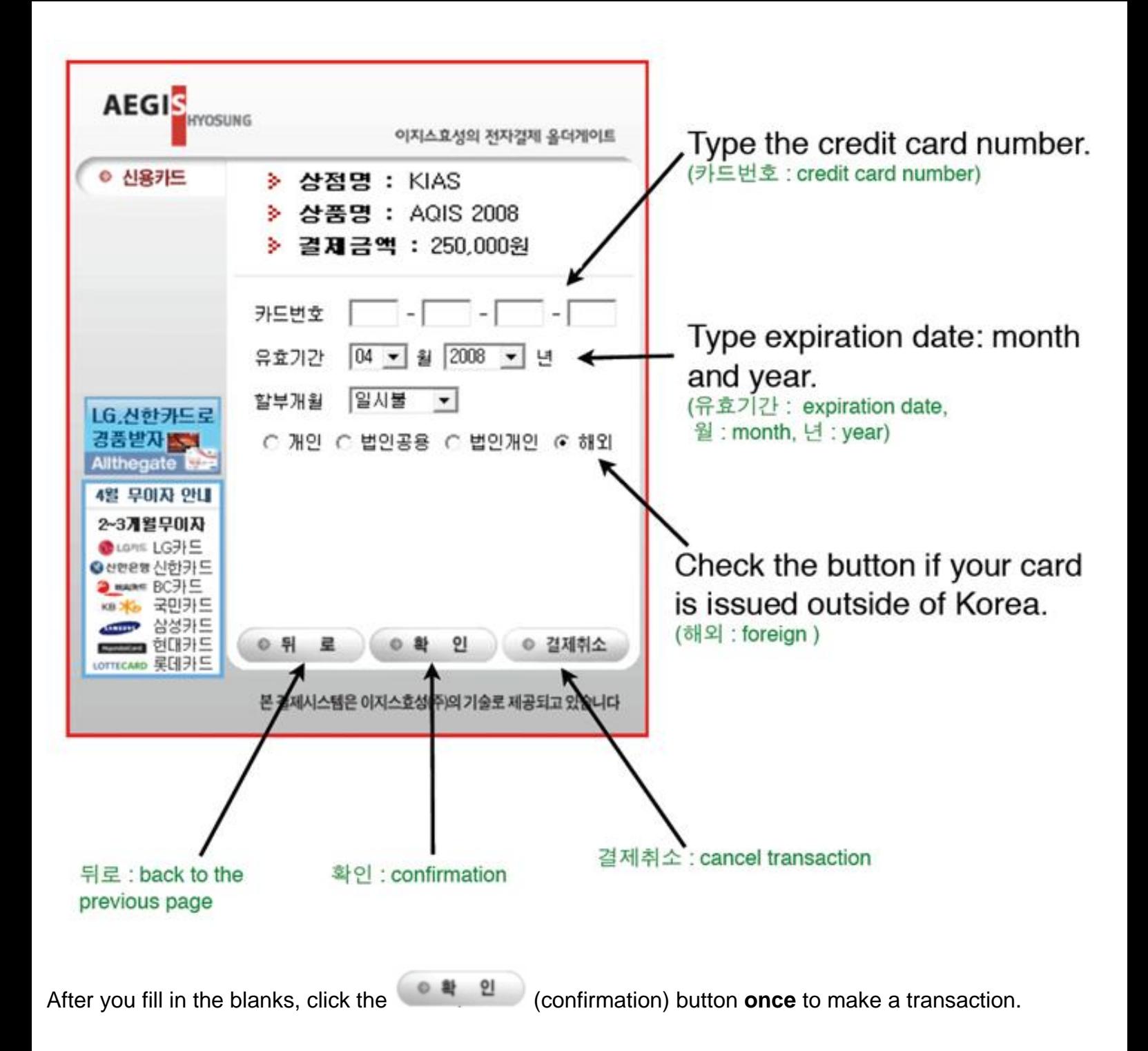

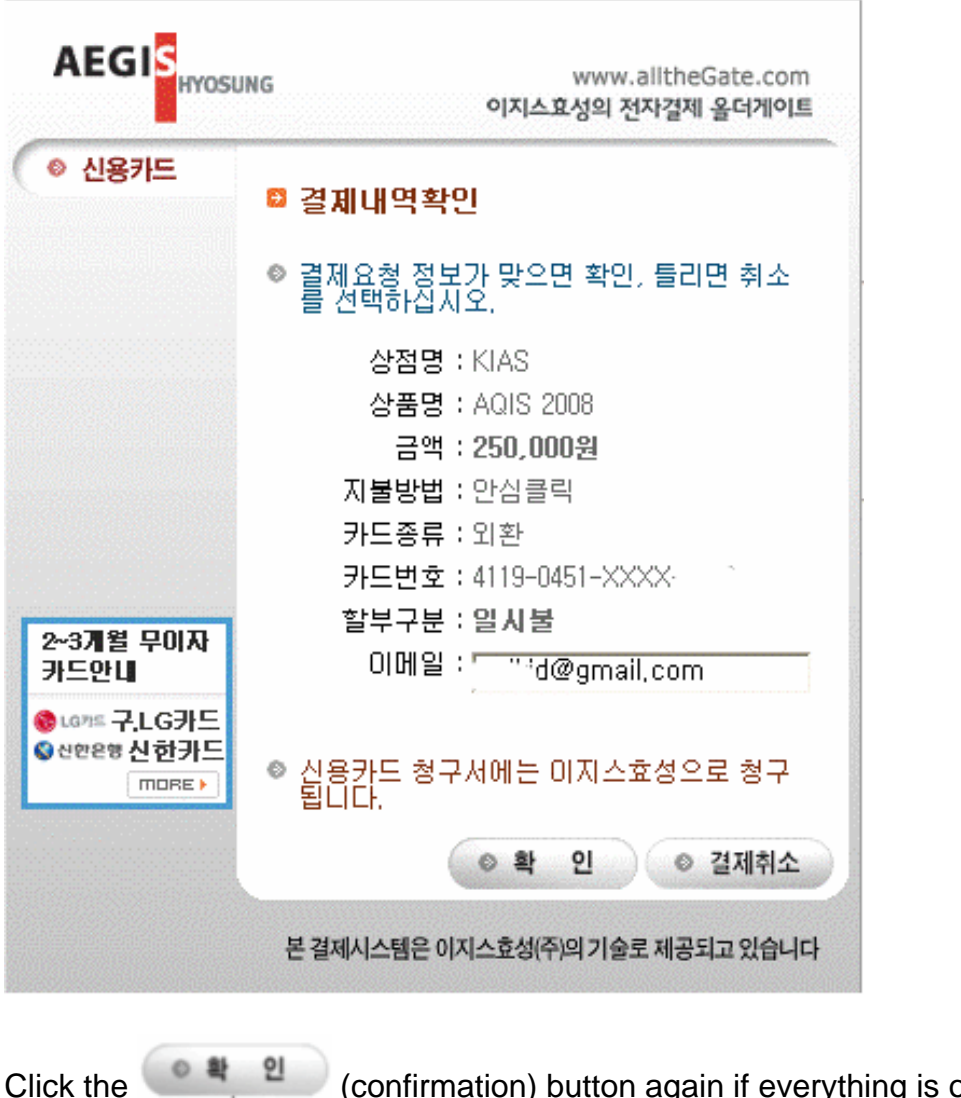

Click the <sup>1</sup><br>(confirmation) button again if everything is ok, otherwise click cancel  $\bullet$   $\frac{2\pi}{3}$ 

## Your payment is made here.

PLEASE make sure not to pay multiple times. This system might be slow to some users outside of Korea, thus please be patient during the process.

Now, you shall see the payment result.

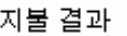

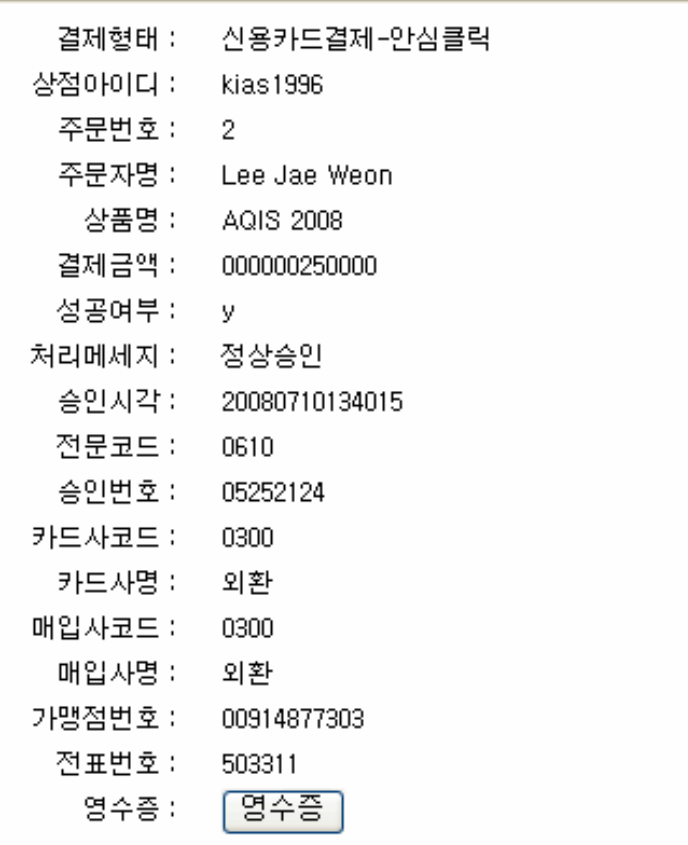

카드 이용명세서에 구입처가 이지스효성(주)로 표기됩니다.

Copyright 2006-2007 AEGISHYOSUNG.Co., Ltd. All rights reserved.

The system already have sent you an email linked to receipt. But you

can also print it now by presseing Receipt  $\sqrt{\frac{g}{c^2}}$ 

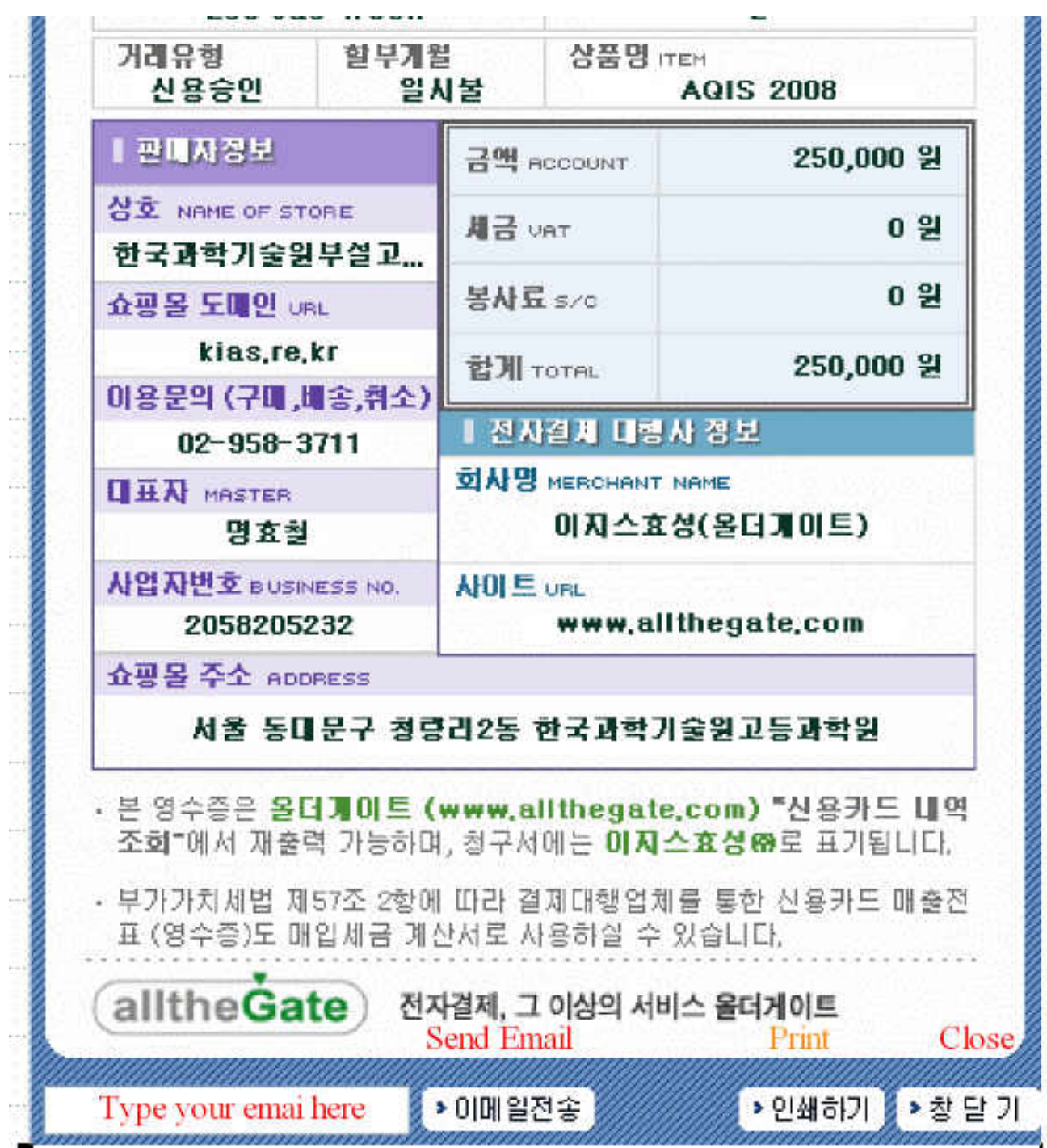

You can print it by pressring **›› 인쇄하기** 

Ī

ŧ

**COD** 

š

 $\frac{1}{2}$ 

In the email sent by Allthegate you can also print it by presseing print receipt

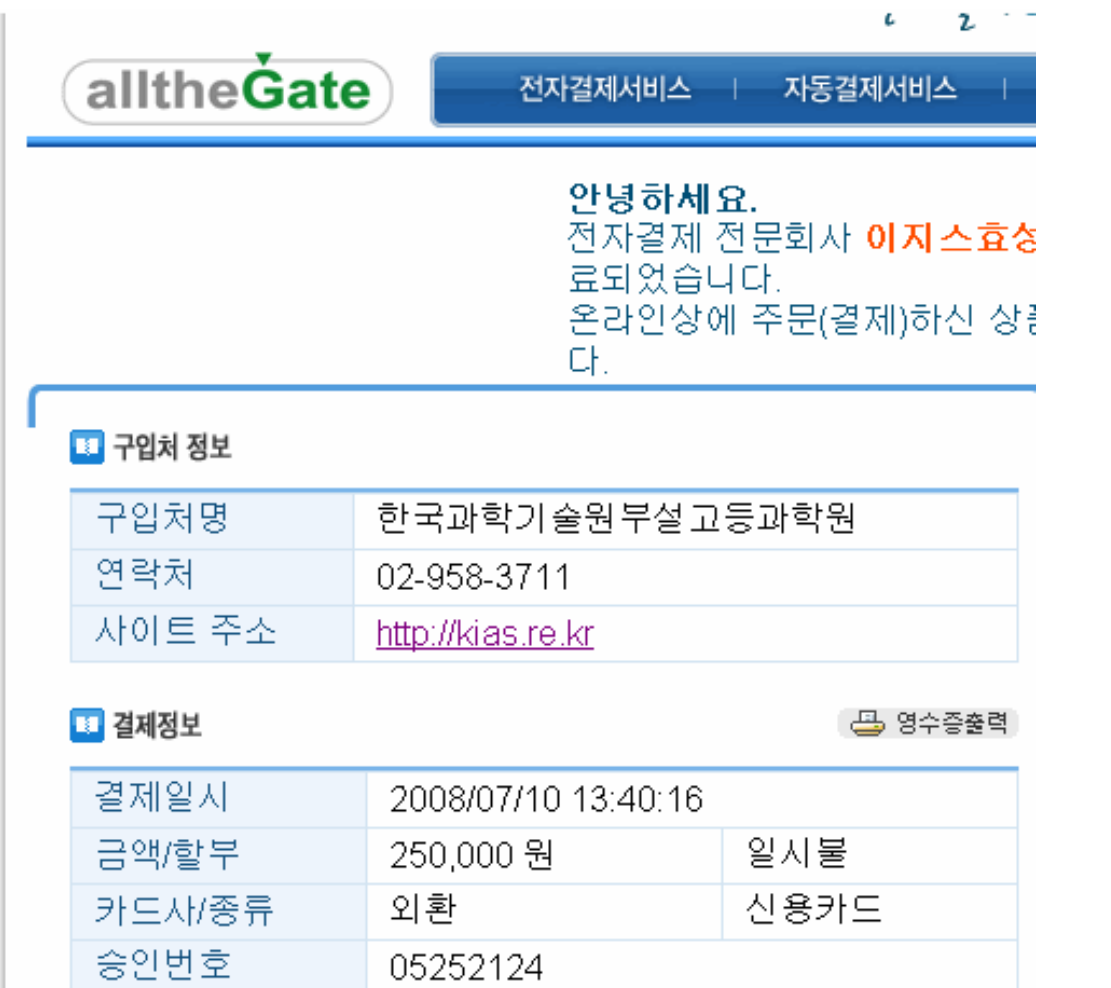

If you have a problem please email us.

j

Email: [aqis08@kias.re.kr](mailto:aqis08@kias.re.kr)